## **Kopiering af alle filer**

Alle videoer eller stillbilleder, som er optaget på dette apparat, bliver kopieret.

Du kan også vælge kun at kopiere de videoer eller stillbilleder, der aldrig er blevet kopieret.

*1* Vælg video- eller stillbillede-tilstand.

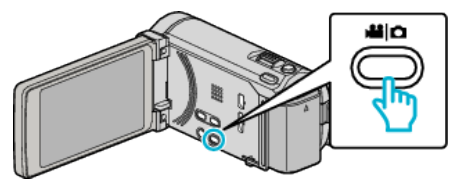

2 Tryk "BACK-UP".

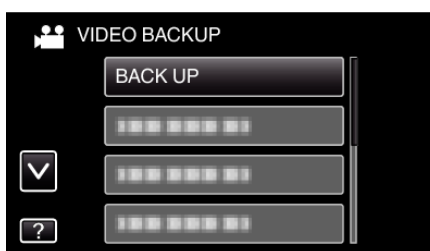

*3* Tryk på det medie, der skal kopieres.

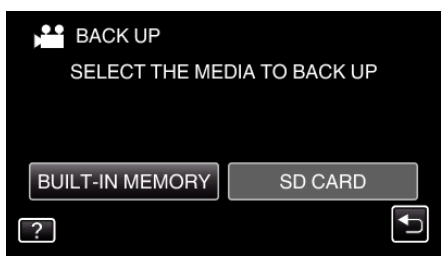

*4* Tryk på den ønskede metode.

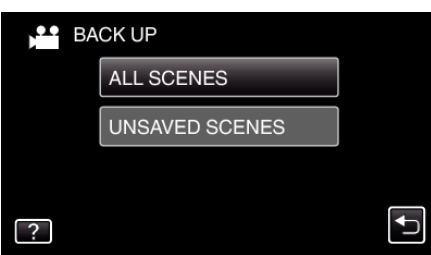

- 0 **"ALL SCENES" (video)/"ALL IMAGES" (stillbillede):**
- Alle videoer eller stillbilleder i denne enhed bliver kopieret.  $\bullet$  "UNSAVED SCENES" (video)/"UNSAVED IMAGES" **(stillbillede):**

Videoer eller stillbilleder, som aldrig er blevet kopieret, bliver automatisk valgt og kopieret.

*5* Kontroller om der er tilstrækkeligt plads tilbage på harddisken og tryk på "YES".

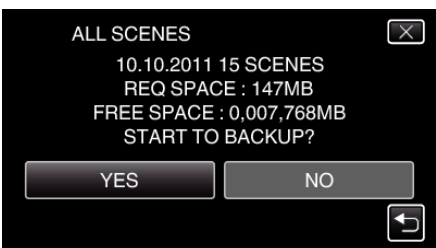

• Sikkerhedskopieringen starter når der trykkes på "YES".

**6** Efter kopieringen, tryk på "OK".

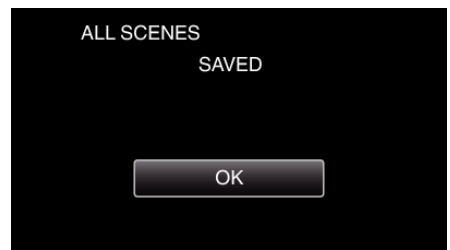

7 Tryk og hold  $\Phi$ -knappen nede i 2 sekunder eller længere for at slukke denne enhed, og for at tage USB-kablet ud.

## **FORSIGTIG :**

- 0 Sluk ikke for strømmen, og fjern ikke USB-kablet, før kopieringen er færdig.
- 0 Filer, der ikke er på indeksskærmen under afspilningen, kan ikke kopieres.
- 0 Kopieringen kan tage et stykke tid. (F.eks. tager det ca. 20 min. at gemme 1 times video i XP-tilstand.)